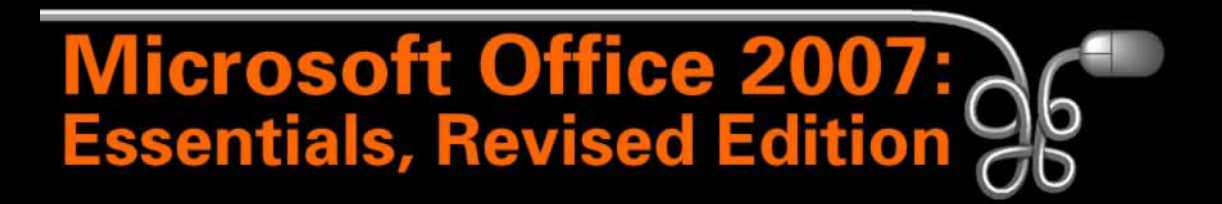

#### Lesson 11: Working with Tables

[Return to the Office 2007 web page](http://www.labpub.com/learn/oe7r/)

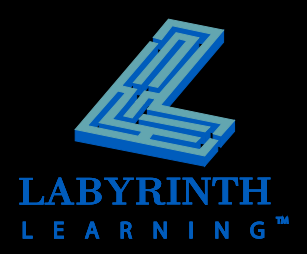

### **The Power of Tables**

### **E** Used for organizing and formatting

- ▲ Text
- ▲ Numbers
- ▲ Graphics

### **A powerful way to communicate information**

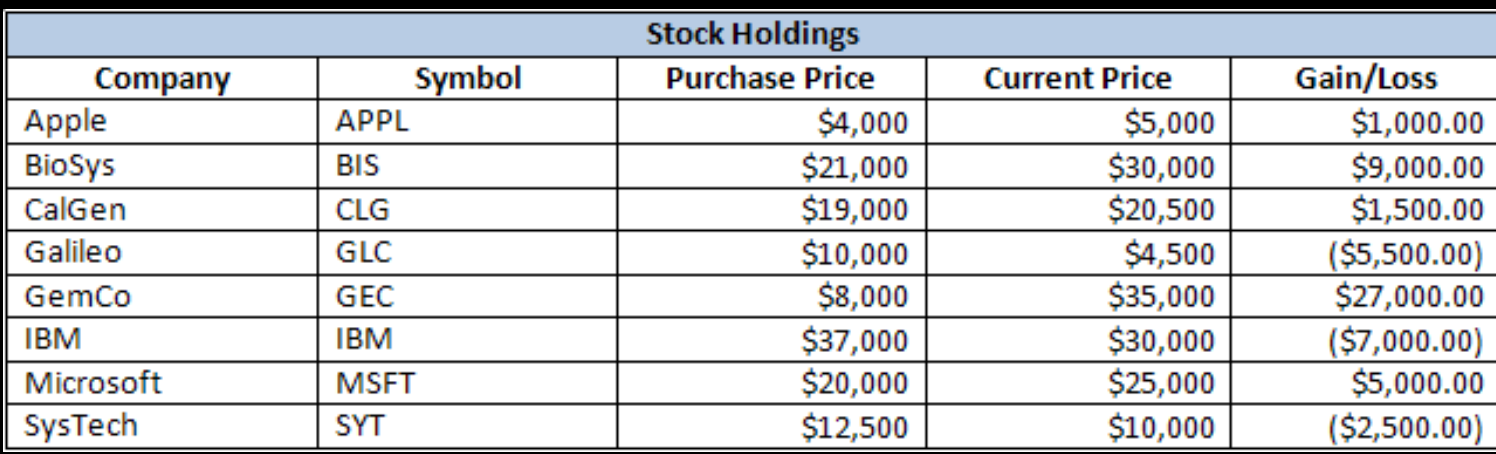

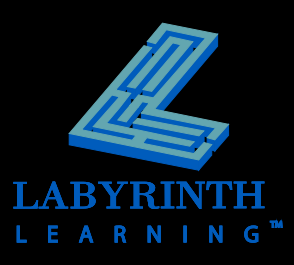

### **Inserting Tables**

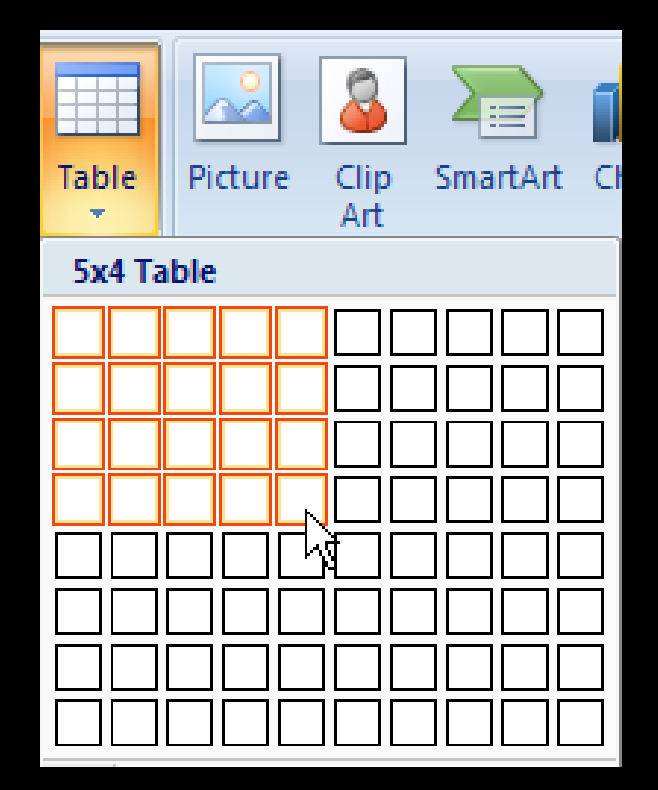

Drag in the grid to select the desired number of columns and rows

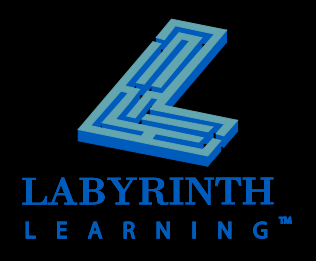

#### **F** Sort tables

▲ Up to three levels

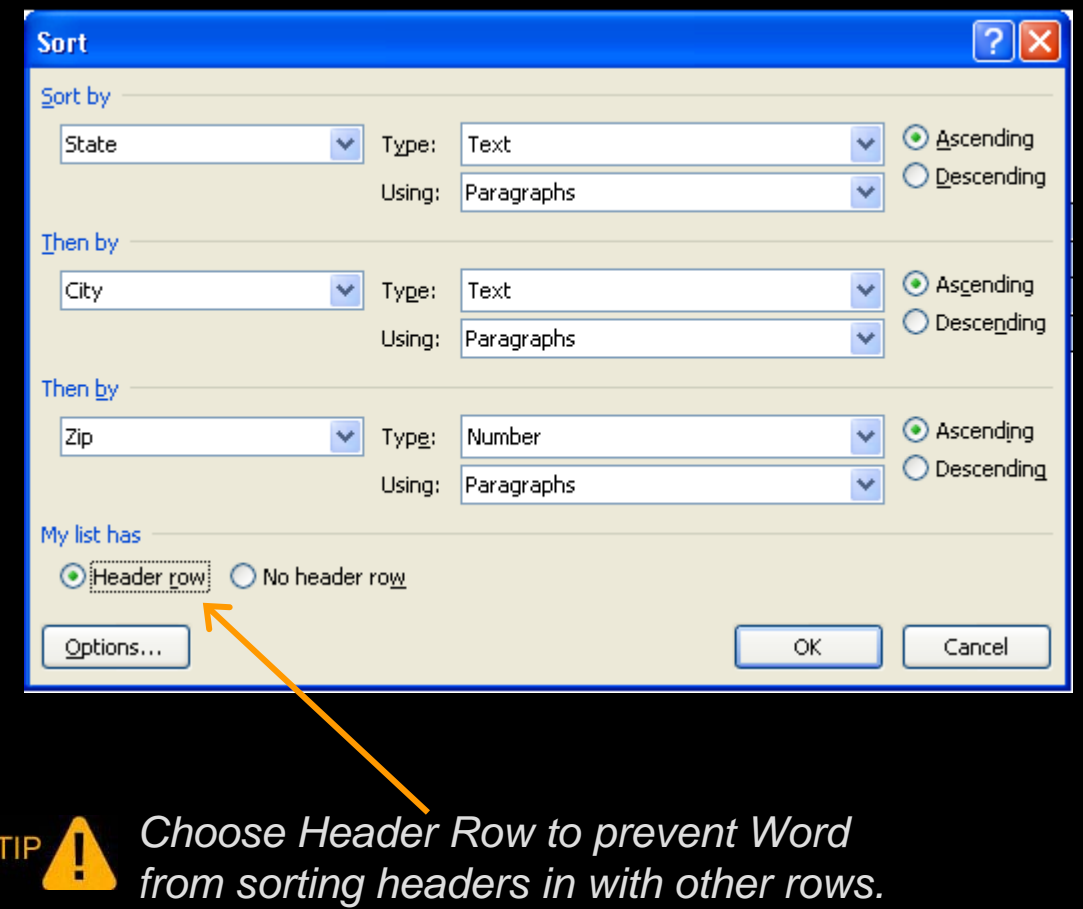

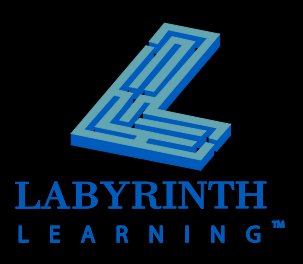

#### **Insert or delete rows and columns**

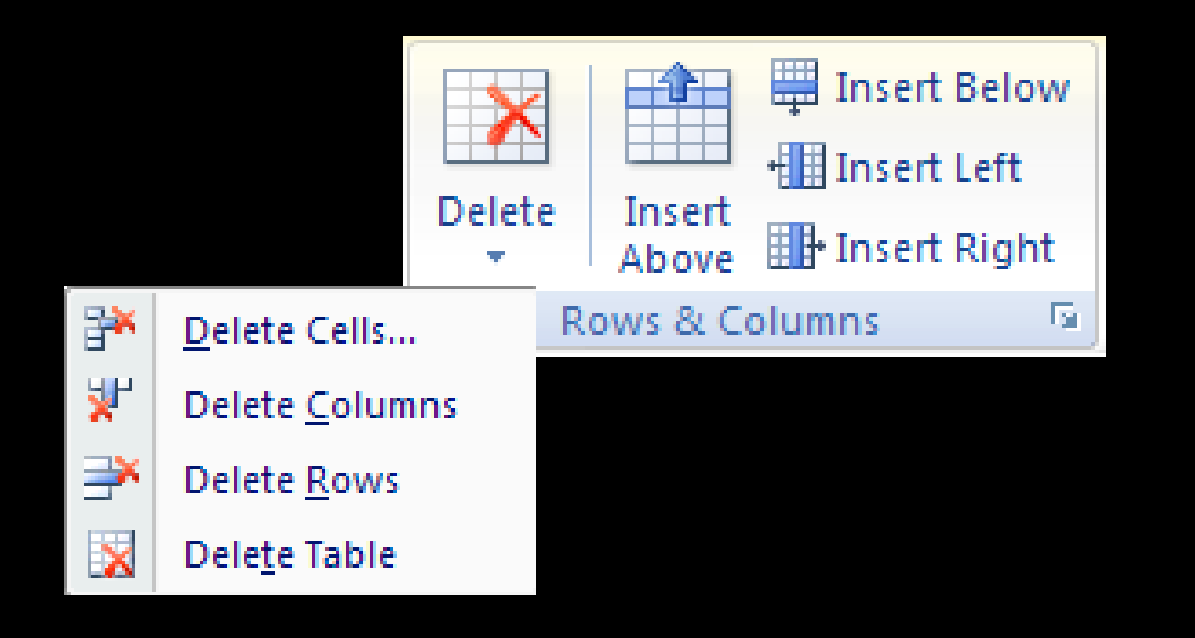

*To insert two or more rows, select two or more rows.*

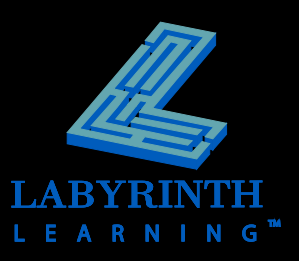

#### **Align data within cells**

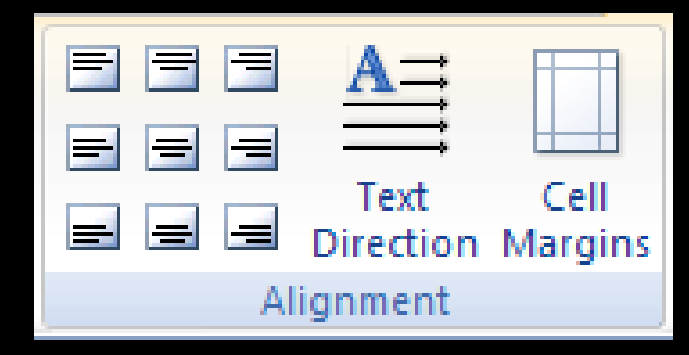

Align cell content in a variety of ways

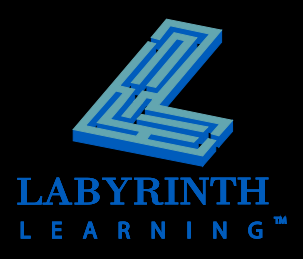

#### **Merging and splitting cells**

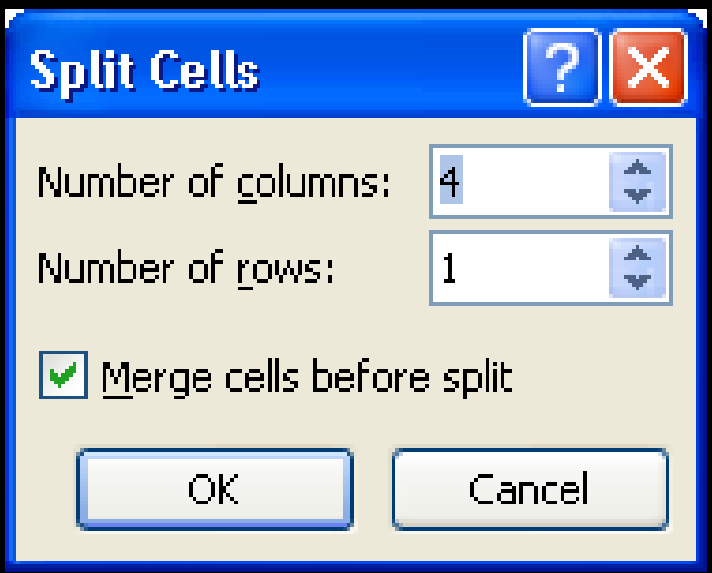

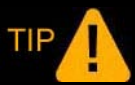

*Merge first row cells to create a heading that spans the width of the table.*

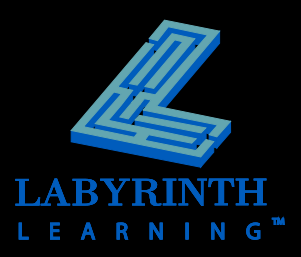

### **Add borders and shading**

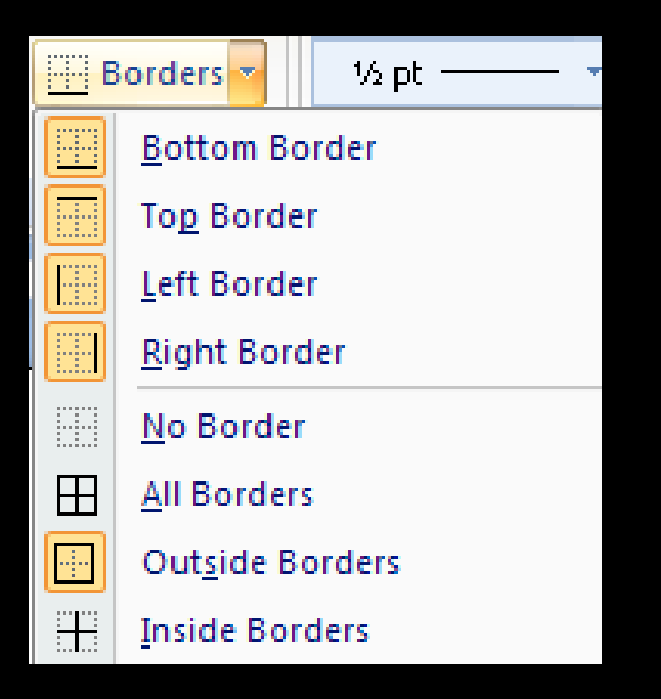

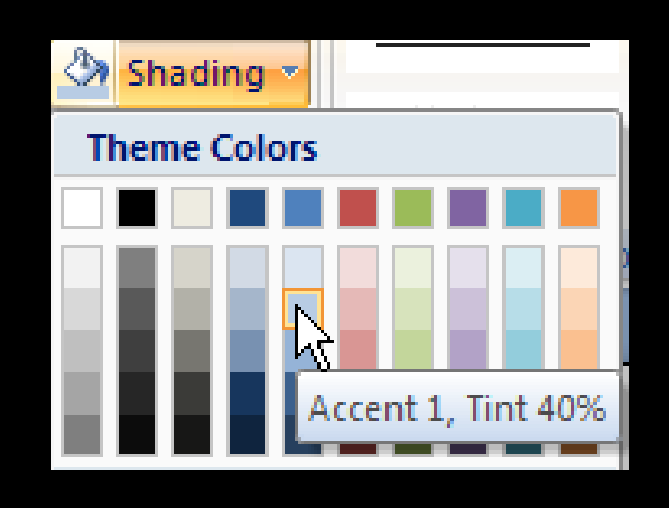

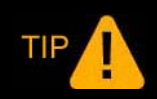

*You can also apply borders and shading to a table through the Borders and Shading dialog box.* 

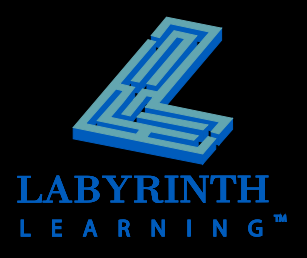

### **Perform calculations**

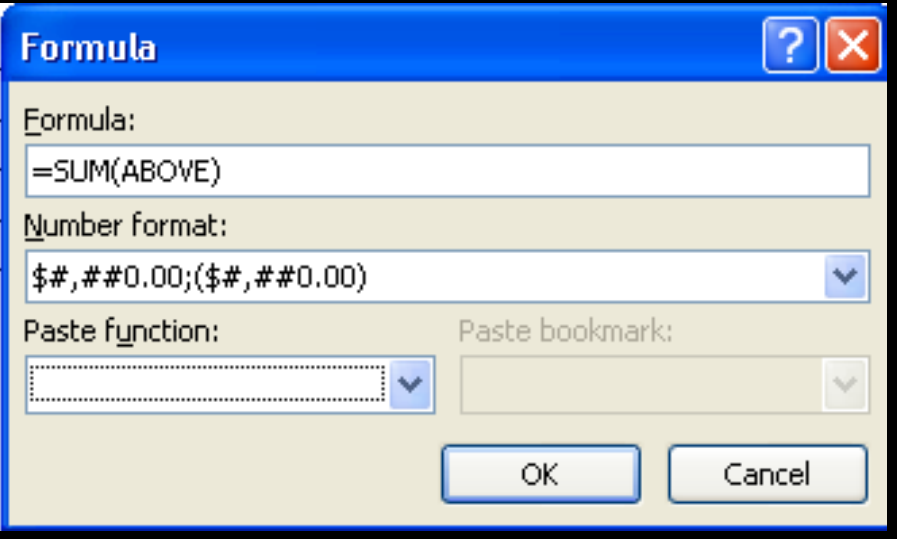

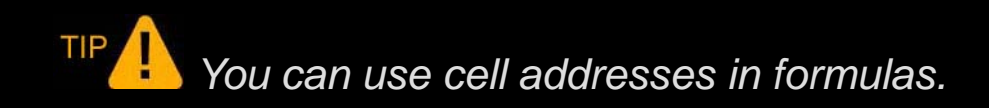

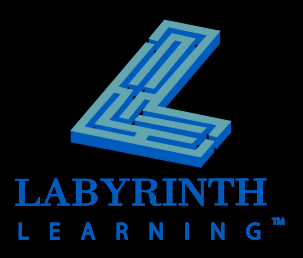

### **Drawing Tables**

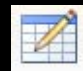

 **Create a table with a precise size and location using the Draw Table button**

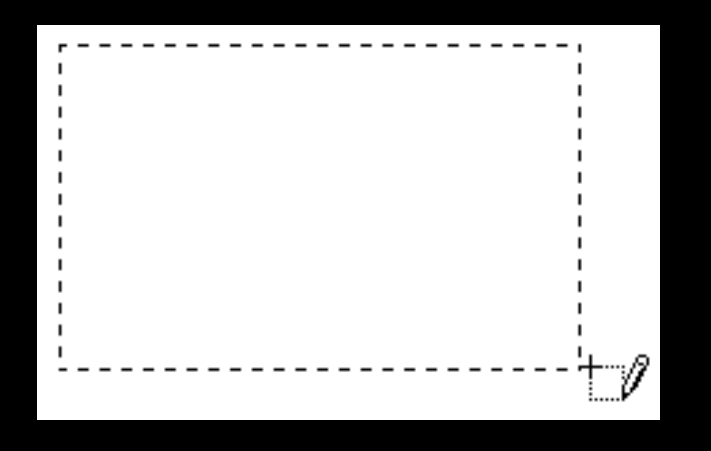

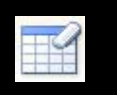

 **Erase borders with the Erase tool**

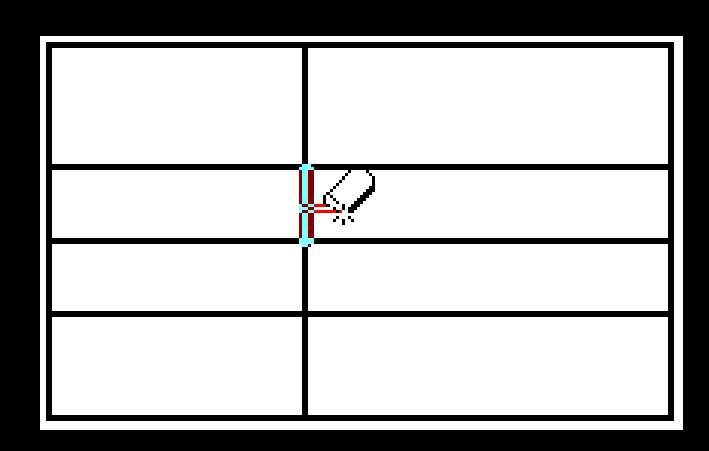

TIP *The Eraser removes border styles from outside borders and merges cells when used inside the table.*

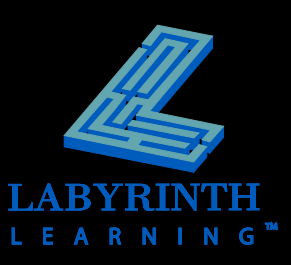

## **Sizing Rows and Columns**

**Distribute rows and columns**

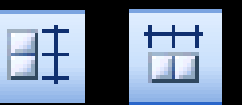

**• Adjust widths and heights by dragging** 

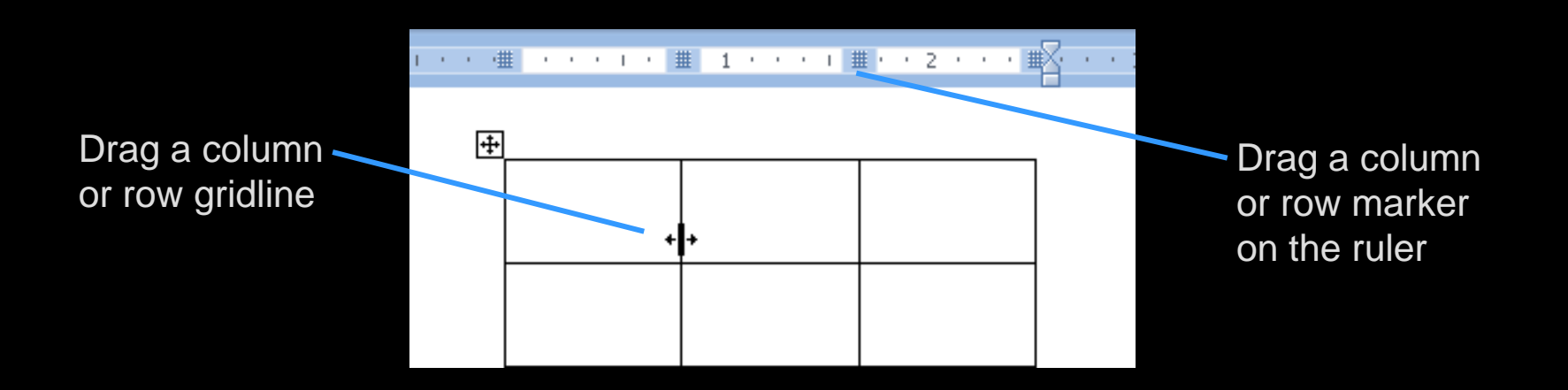

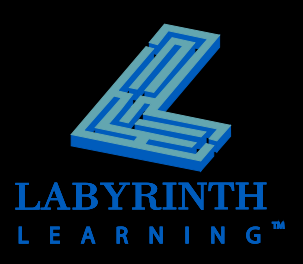

# **Using Table Styles**

#### Customize table styles

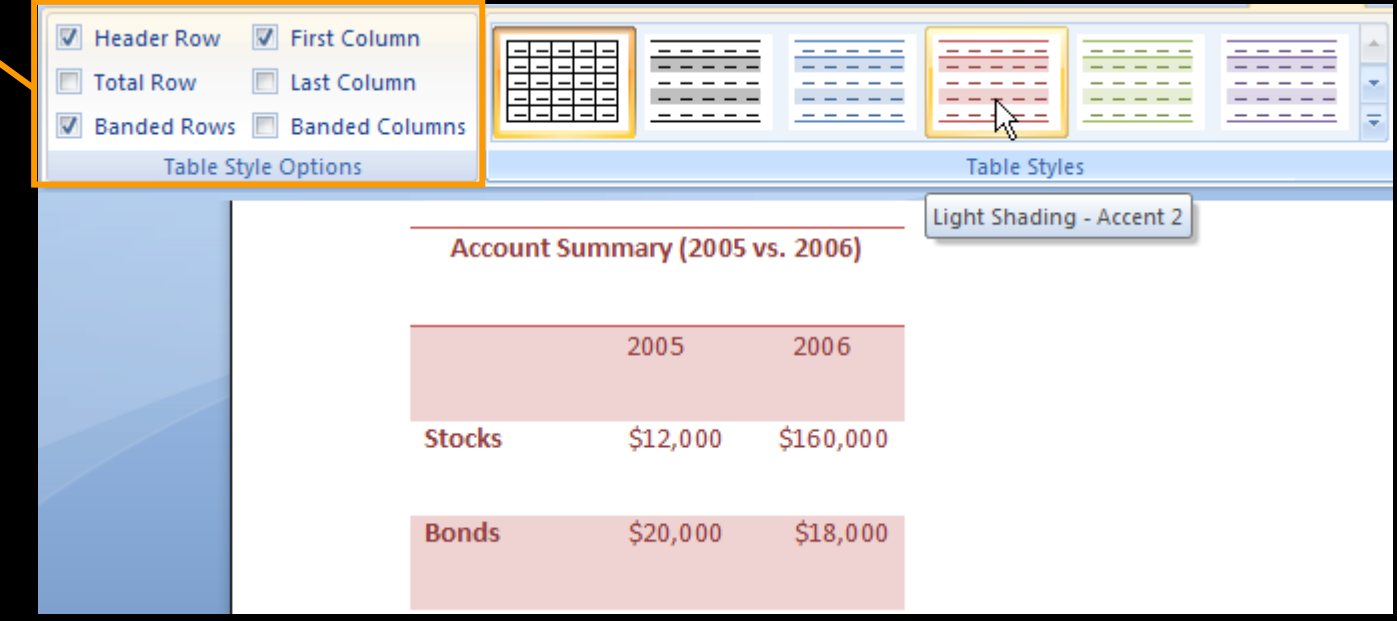

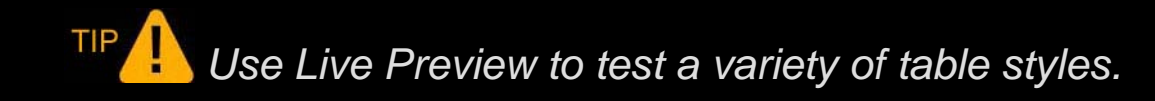

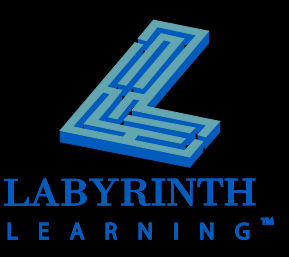

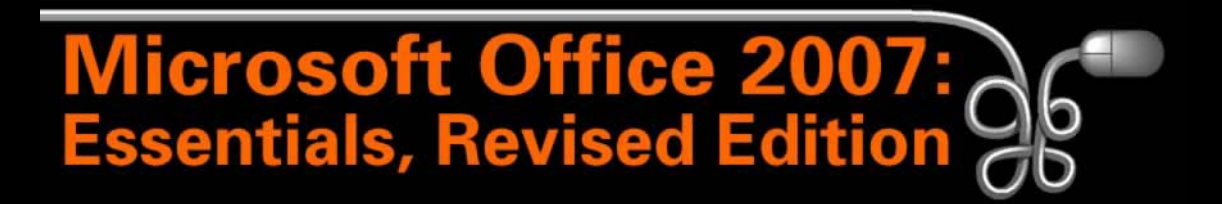

#### Lesson 11: Working with Tables

[Return to the Office 2007 web page](http://www.labpub.com/learn/oe7r/)

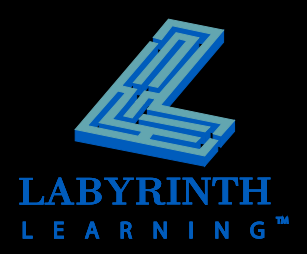